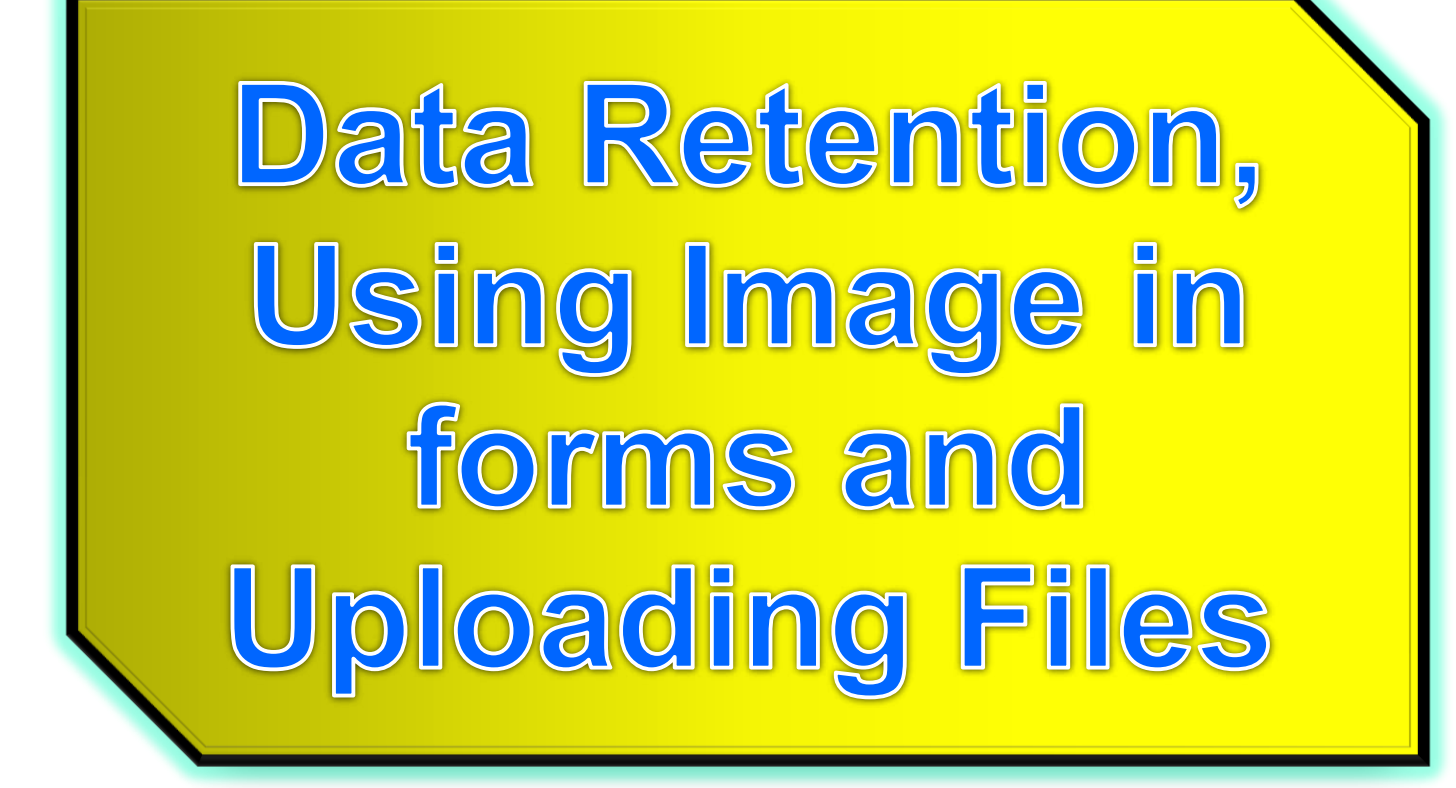

# **Motivation**

- When interacting with the user, we need to ensure that the data entered is valid.
- If an erroneous data is entered in the form, this should be detected and the form should be redisplayed to the user for correction.
- We don't want to annoy the user by clearing the form and asking for another round of form entry.
- Therefore a means of **retaining** and **redisplaying** form data is required.

# **Validation**

 Often one needs to test if a critical form element was completed:

```
if (\$ POST['strVar'] == NULL){
  $bookar = 1;}
...
if ($booVar) echo "Enter Var";
```
# **Validation**

**If all is ok**

}

if (!\$booVar) && isset(\$\_POST["submit"])) { echo "<p>Starting calculations...";

- But what if you have 20 elements and just one was missing?
- Data retention...

# **Data Retention**

Create an **extra string** to store the value

```
$strStoreVar = " "; //assigned to NULL
...
if (isset($_POST["submit"]) ) {
   if(\$ POST["strVar"] == NULL){
      $booVar = 1;
   } else {
      $strStoreVar = $ POST["strVar"];
  }
}
```
# **Data Retention**

```
\langle?php $boo_m = 0; $strStore_m = "" ; $boo_n = 0; $strStore_n = "" ;
if (isset($_POST['submit'])) {
 if(S \space POST['m"] == NULL)$boo\ m = 1:
 else $strStore_m = $_POST["m"];
 if(\$ POST["n"] == NULL)
   \text{Sboo} n = 1;
 else $strStore n = $ POST["n"];
 if(!($boo_m + $boo_n) && isset($_POST["submit"]) ){
  $intResult = $ POST['m'] * $ POST['n'];
  print "The result of ". (int)$ POST['m'] . " * ". (int)$ POST['n'] . " = " . $intResult;
  }
 else {
  if ($boo m) echo "Please enter a number in the first field. ";
  if ($boo n) echo "Please enter a number in the second field. ";
 }
}
else { echo "This is the first time the page is loaded<br>";}
?>
<form action='<?php echo $_SERVER["PHP_SELF"];?>' method="post">
<div><label>Number 1: <input name="m" size="5" value="<?php echo $strStore_m ?>" ></label></div>
<div><label>Number 2: <input name="n" size="5" value="<?php echo $strStore_n ?>" ></label></div>
<div><input type="submit" name="submit" value="Multiply"></div>
</form>
<h2>Self generating Multiply Using Single PHP file with POST</h2>
<?php print "Apache receives the following array: ";print_r($_POST) ?>
                                                                            See php_retention.php
```
# **Automatic php file name extraction**

predefined

<form action=**'**<?php echo **\$\_SERVER**["**PHP\_SELF**"]; ?>**'** method='get'><p><input type='image' src='squarecircle.gif' name='intImage'/></p> </form>

# **Image Fields**

```
<form action='<?php echo $_SERVER["PHP_SELF"]; ?>' 
  method='get'><p><input type='image' src='squarecircle.gif'
  name='intImage'/></p></form>
<?php
   if(isset($_GET["intImage_x"]) ){
     $intImageX = $_GET["intImage_x"];
    $intImageY = $_GET["intImage_y"];
     if $intImageX > 100 && $intImageX < 200if ($intlmageY > 25 && $intlmageY < 135)
         echo "<p><h2>You clicked on the square</h2></p>";
       if ($intlmageY > 170 && $intlmageY < 280)
              echo "<p><h2>You clicked on the circle</h2></p>";
     }
   }
   else echo "<p><h2>Nothing received</h2></p>"
?>
```
# **square/circle example**

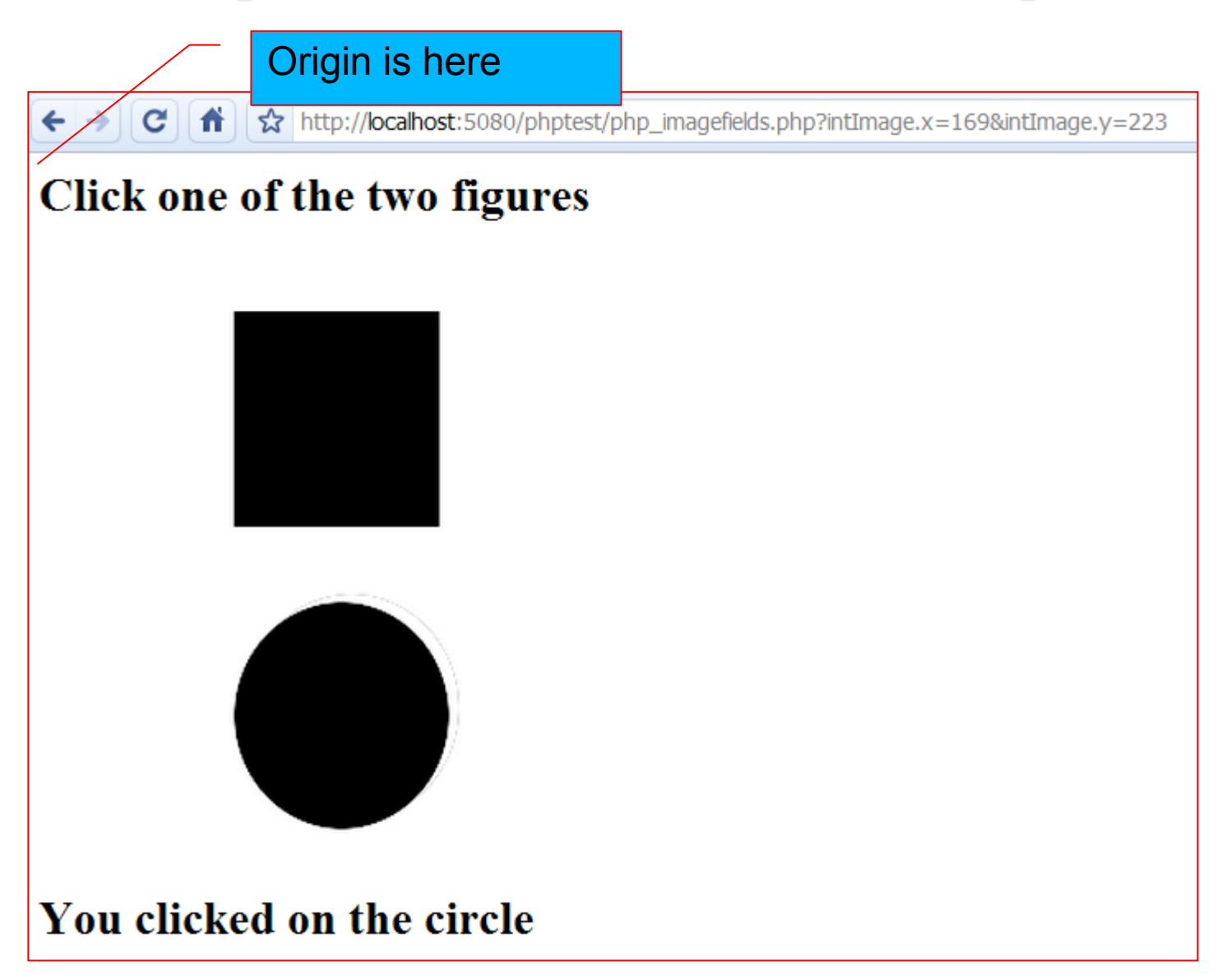

**See php\_imagefields.php**

# **File Upload Form**

**upload.html**:

<html> <head><title>PHP File Upload Form</title></head> <body>

<form **enctype**="**multipart/form-data**" **action**="**upload.php**" method="post">

<input **type**="**hidden**" **name**="**MAX\_FILE\_SIZE**" **value**="1000000">

File:<input **type**="**file**" **name**="**userfile**"><br>

<input **type**="**submit**" **value**="Upload">

</form> </body> </html>

# **Character Encoding of Form-Data**

### **<form enctype="value">**

- The **enctype** attribute specifies how form-data should be encoded before sending it to the server.
- By default, form-data is encoded to "**application/x-www-form-urlencoded**".
- This means that all characters are encoded before they are sent to the server
- **Spaces** are converted to "**+**" symbols
- **Special characters** are converted to **ASCII HEX** values).

# **Character Encoding**

### **<form enctype="value">**

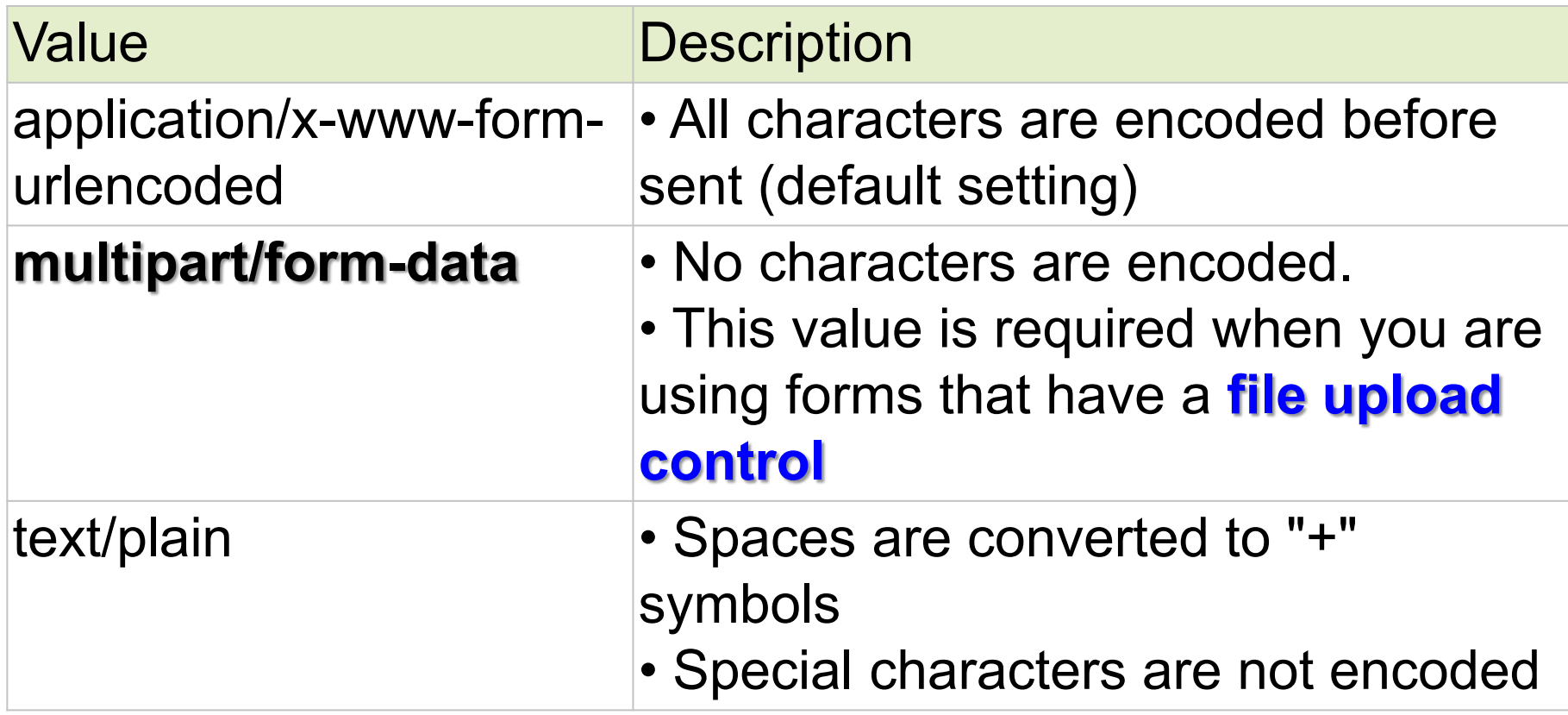

# **File Upload Form**

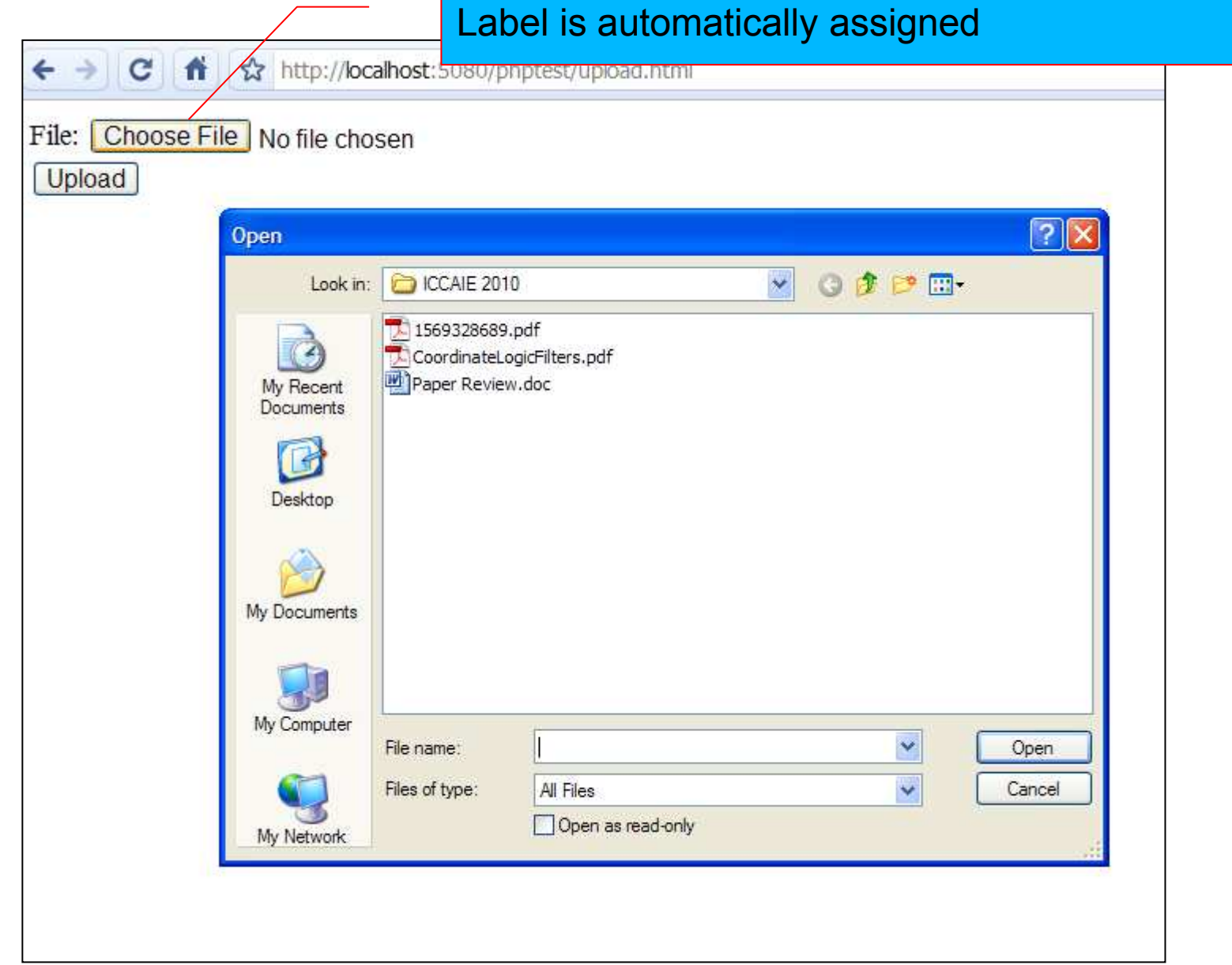

# **Receiving files**

- \$\_FILES[**'userfile**'][**'tmp\_name**']
	- name of the temporary copy of the file stored on the server.
- \$\_FILES[**'userfile**'][**'name**']
	- name of uploaded file.
- \$\_FILES[**'userfile**'][**'size**']
	- size of the uploaded file (in bytes).
- \$\_FILES[**'userfile**'][**'type**']
	- MIME type of the file such as image/gif.
- \$\_FILES[**'userfile**'][**'error**']
	- error that may have been generated as a result of the upload.

# **Upload error check**

```
$userfile_error = $_FILES['userfile']['error'];
```

```
if ($userfile_error > 0) {
   echo 'Problem: ';
   switch ($userfile_error){ 
      case 1:
          echo 'File exceeded upload max filesize';
         break;
      case 2:
          echo 'File exceeded max file size';
         break;
      case 3:
          echo 'File only partially uploaded';
         break;
      case 4:
          echo 'No file uploaded';
         break;
   }
   exit;
}
                                PHP.ini : upload_max_filesize = 2M
                             HTML form : MAX_FILE_SIZE directive.
```
### bool **is\_uploaded\_file** ( string *\$filename* )

#### • Returns **TRUE** if the file named by *filename* was uploaded via **HTTP POST**.

• This is useful to help ensure that a malicious user hasn't tried to trick the script into working on files upon which it should not be working --for instance, */etc/passwd*.

### bool **move\_uploaded\_file** ( string \$filename , string \$destination )

- •This function checks to ensure that the file designated by **filename** is a valid upload file (meaning that it was uploaded via PHP's **HTTP POST**  upload mechanism).
- If the file is valid, it will be **moved** to the filename given by **destination**.

# **Move the uploaded file**

```
$tempfile = $ FILES['userfile']['tmp name'];
$userfile = $FIIES['userfile']['name'];
// Destination file on server
$destfile = '/var/www/html/a /temp' . $userfile;
// Do we have an uploaded file?
if (is_uploaded_file($tempfile)) {
   // Try and move uploaded file to local directory on server
   if (!move uploaded file($tempfile, $destfile)) {
      echo 'Problem: Could not move to destination directory';
      exit;
   } 
}
else {
   echo 'Possible file upload attack. Filename: '. $userfile;
   exit;
}
echo 'File uploaded successfully<br />>> /><br />';
```
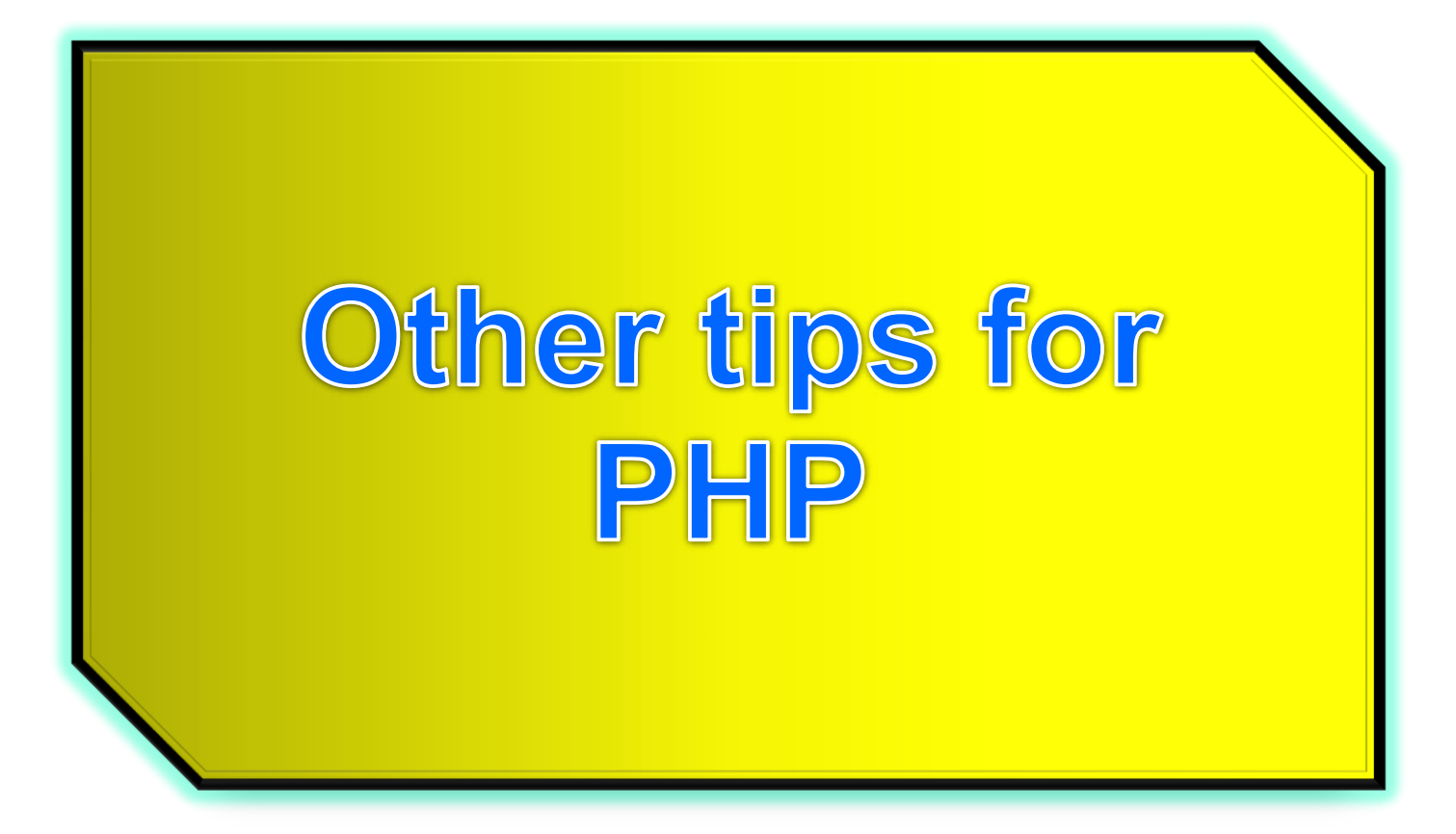

# **Direct header manipulation**

As well as displayed hypertext, PHP can be used to add **http headers** in the server-client response string.

**header**(text);

Particularly useful for specifying MIME extensions

**Must be executed first before any content is sent!** 

# **Image Creation with PHP**

```
<?php
header("Content-type: image/png");//example of header
$image = imagecreate(280, 180) or die("Failed to create");
$bgcolour = ImageColorAllocate($image, 100, 200, 255);
$fgcolour = ImageColorAllocate($image, 255, 0, 255);
ImageString($image, 10, 60, 50, "Hello there!", $fgcolour);
ImagePng($image);
Imagedestroy($image);
?>
```
bool **imagestring** ( resource *\$image* , int *\$font* , int *\$x* , int *\$y* , string *\$string* , int *\$color* )

#### **Note: You need to enable the loading of the gd2 extension module through php.ini**

### **Windows: true type fonts**

array **imagettftext** ( resource *\$image* , float *\$size* , float *\$angle* , int *\$x* , int *\$y* , int *\$color* , string *\$font file* , string *\$text* )

<?php

header("Content-type: image/png"); \$image = imagecreate(580, 280) or die("Failed to create"); \$bgcolour = ImageColorAllocate(\$image, 80, 200, 255); \$fgcolour = ImageColorAllocate(\$image, 255, 255, 100);

ImageString(\$image, 10, 60, 50, "Hello there!", \$fgcolour); ImageTTFText(\$image, 40, 0, 30, 160, \$fgcolour, **"Fonts**/SCRIPTBL.TTF**"**,"Testing Script True Type Font"); Im<sub>agePng(\$image);</sub> Imagedestroy(\$image);

?>

Directory (relative to where the php scripts are) where Font files reside

## Output on screen

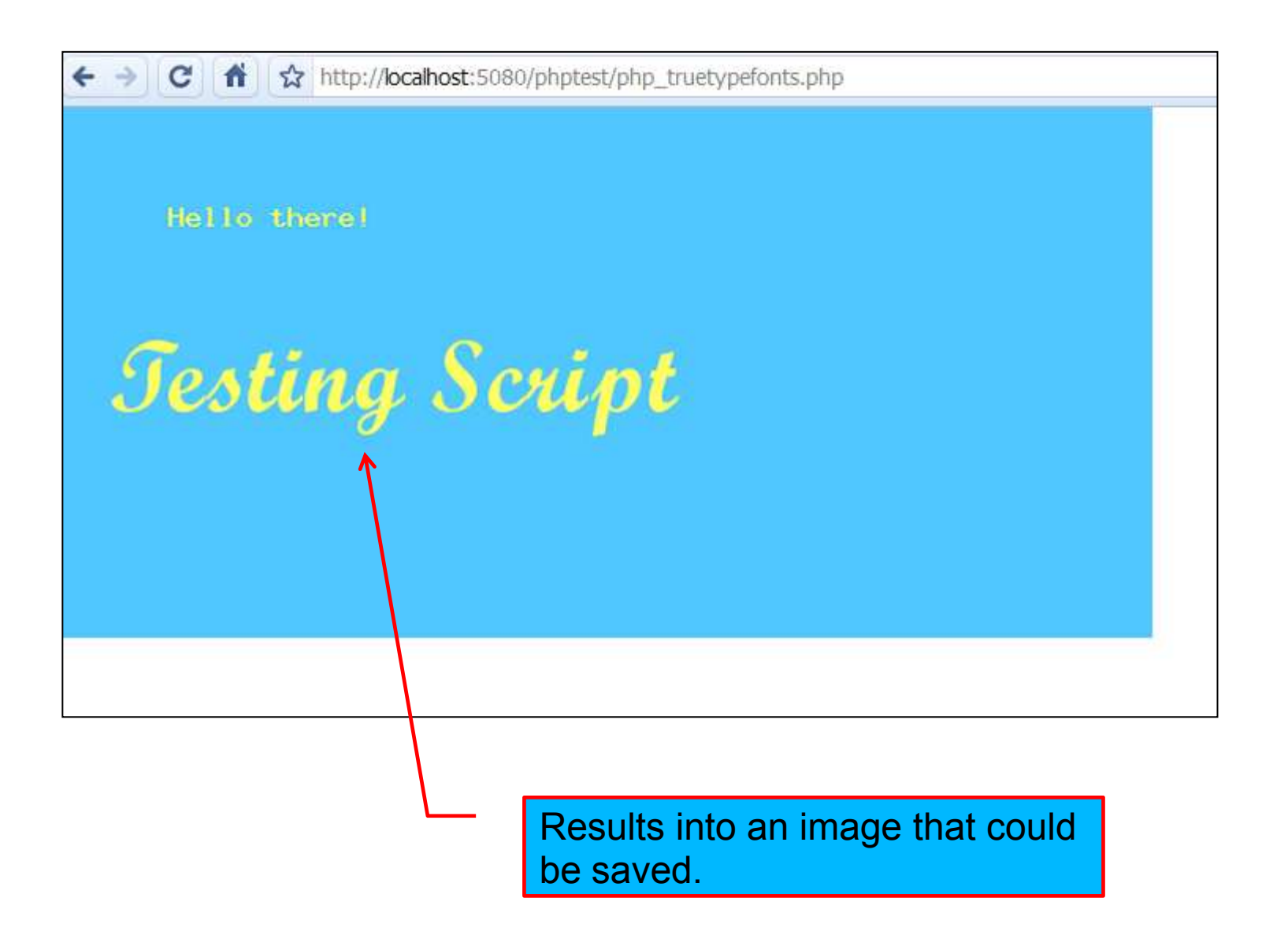

### **In Linux:**

#### You can find \*.ttf fonts in Linux:

#find /usr -name '\*.ttf'

#### e.g., in it026945:

```
<?php
header("Content-type: image/png");
$image = imagecreate(580, 280) or die("Failed to create");
$bgcolour = ImageColorAllocate($image, 80, 200, 255);
$fgcolour = ImageColorAllocate($image, 255, 255, 100);
ImageString($image, 10, 60, 50, "Hello there!", $fgcolour);
ImageTTFText($image, 40, 0, 30, 160, $fgcolour,
"/usr/X11R6/lib/X11/fonts/TTF/luxirr.ttf","Testing luxirr");
ImageTTFText($image, 40, 0, 30, 250, $fgcolour,
"/usr/java/jdk1.5.0_01/jre/lib/oblique-fonts/LucidaSansOblique.ttf",
"testing LucidaSans");
ImagePng($image);
```
?>

## **PHP redirection**

Use **header**() to tell client to load another URL,

e.g.

```
<?php
   $url = "http://www.nzherald.co.nz";
   header("Location: " + $url);
?>
```
# **Prevent page caching:**

```
<?php
 // Date in the past
  header("Expires: Mon, 26 Jul 1997 05:00:00 GMT");
  header("Cache-Control: no-cache");
  header("Pragma: no-cache");
?>
 <html>
  <body>
  ...
  ...
```
#### **Note:**

There are options that users may set to change the browser's default caching settings.

By sending the headers above, you should override any of those settings and force the browser not to cache!

## **Screen scrapers**

Taking information from other web sites.

Open URLs in the same way you open local files

**\$fp = fopen([URL], "r");**

**\$webpage = file\_get\_contents("http://www.example.com");**

#### **Reads entire file into a string**

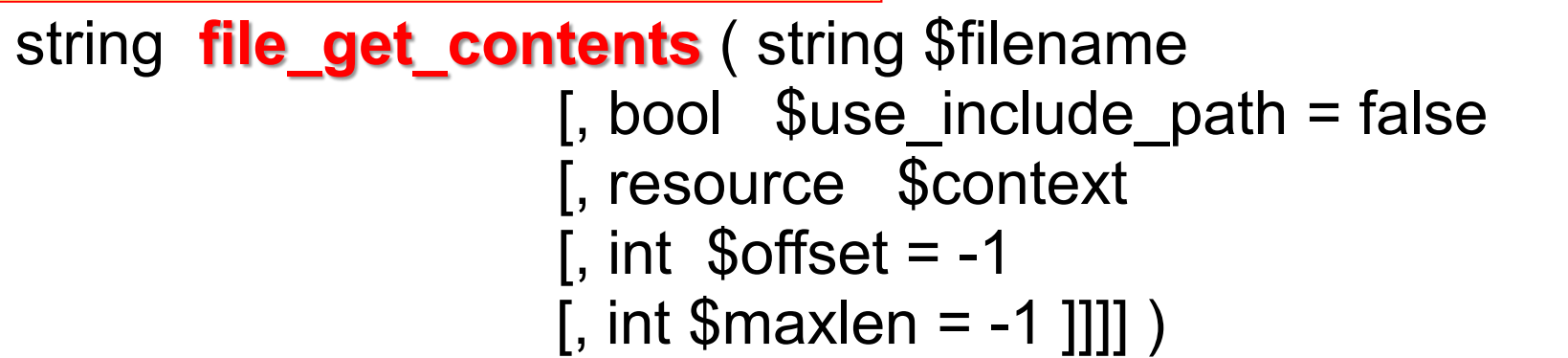

#### **Searching within the include\_path**

```
<?php
\prime\prime <= PHP 5
 $file = file_get_contents('./people.txt', true);
\mathcal{U} > PHP 5
 $file = file_get_contents('./people.txt', FILE_USE_INCLUDE_PATH);
?>
```

```
<?php
// Read 14 characters starting from the 21st character
$section = file_get_contents('./people.txt', NULL, NULL, 20, 14);
var_dump($section);
?>
```
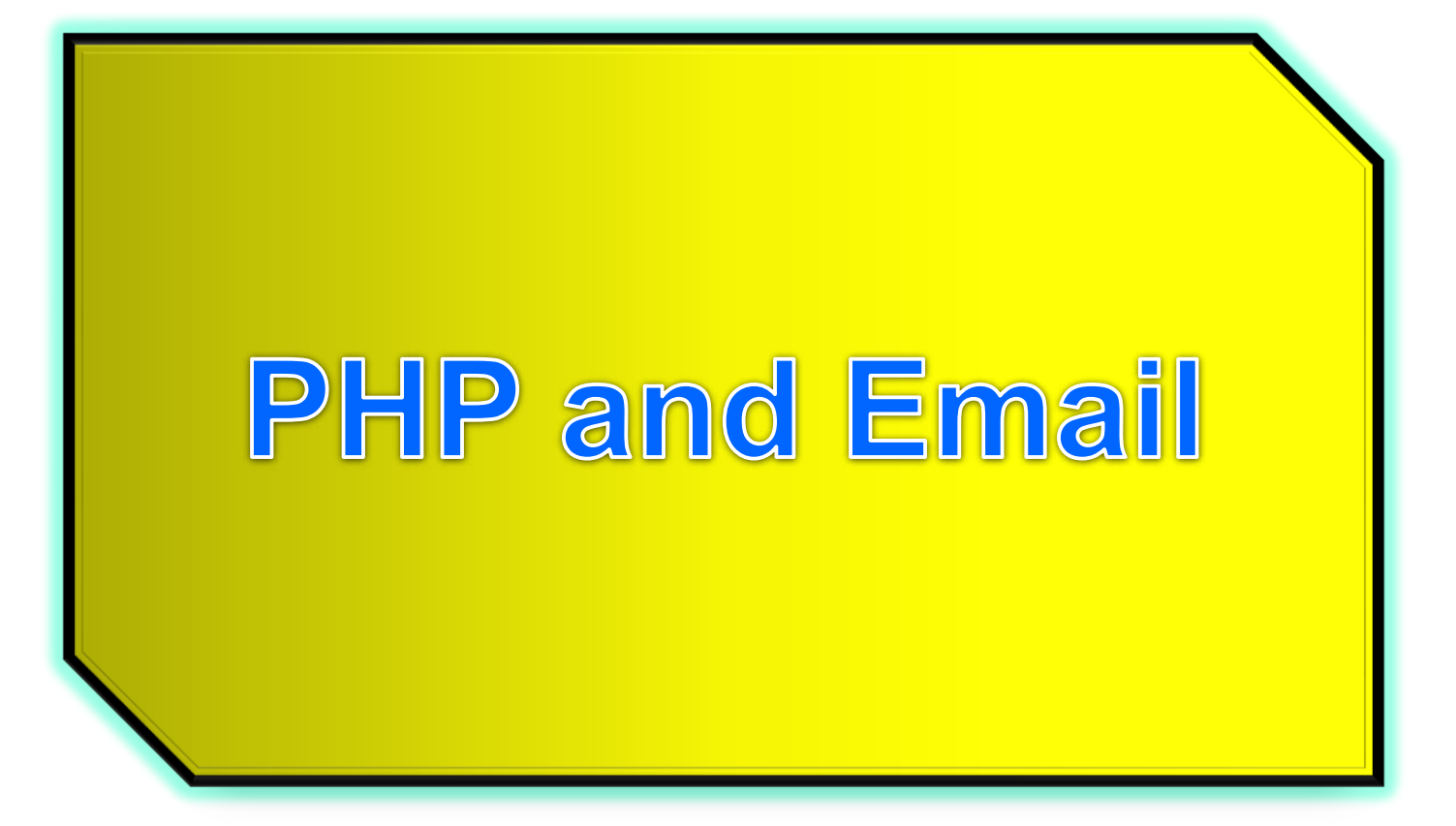

# Reminder on how email works

 Email messages are delivered across the Internet using the **SMTP protocol**

#### **Simple Mail Transfer Protocol**

- Comes under the application level in the Internet protocol stack
- Works similar to HTTP where email transactions involve the exchange of request/response strings

# Sending email

- Involves a three way interaction between sender, recipient, and email client
- Email client sends **request strings** to **smtp server** and gets back **response strings**

## **Sample email sending session**

- 1. Client **establishes connection** to SMTP server
	- Server sends 220 level response string
- 2. Client sends **HELO** request string identifying itself
	- Server sends back **250 OK**
- 3. Client sends **mail from:** request specifying address of sender
	- Server sends back **250 sender OK**
- 4. Client sends **rcpt to:** request to tell server who to send the email to
	- Server responds with **250 rcpt ok**
- 5. Client specifies body of email message between **DATA** and **.** Lines
	- Server responds with **250 accepted for delivery**
- 6. Server then queues the message for delivery
- A similar sequence of transactions is then carried between the SMTP server and recipient

## **Sample email sending session**

- **S: 220 hamburger.edu**
- **C: HELO crepes.fr**
- **S: 250 Hello crepes.fr, pleased to meet you**
- **C: MAIL FROM: <alice@crepes.fr>**
- **S: 250 alice@crepes.fr... Sender ok**
- C: RCPT TO: <br />bob@hamburger.edu>
- **S: 250 bob@hamburger.edu ... Recipient ok**
- **C: DATA**
- **S: 354 Enter mail, end with "." on a line by itself**
- **C: Do you like ketchup?**
- **C: How about pickles?**
- **C: .**
- **S: 250 Message accepted for delivery**
- **C: QUIT**
- **S: 221 hamburger.edu closing connection**

# **Sending e-mail with PHP**

**mail**(to, subject, message, headers)

You may need to specify the location of your mail server in **php.ini**

[mail function] SMTP = smtp.hotmail.com sendmail from = me@hotmail.com

```
<html>
<head>
<title>Invitation</title>
<body>
\langleh1> Are you going to the party? \langleh1>
<form method="POST" action="response.php">
< p<select name="attend">
  <option selected value="Y"> Yes, count me in! </option>
           <option value="N"> Sorry, can't be bothered </option>
</select>
```

```
</p>
```

```
<p><input name="comment" type=text value="*type comments in here*" /></p>
```
<p><input type="submit" value="submit"></p>

</form> </body></html>

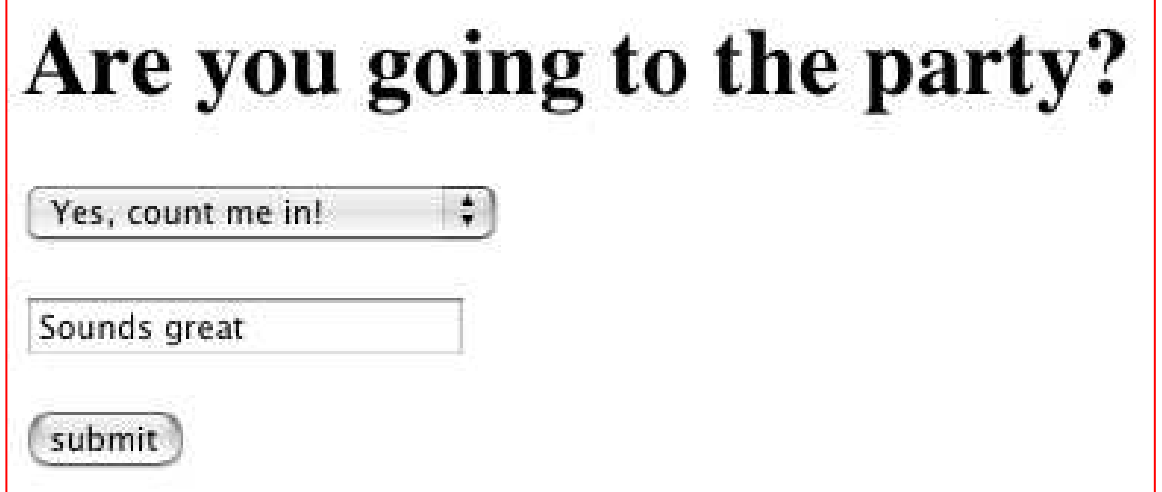

### **mail**(to,subject,message,headers,parameters)

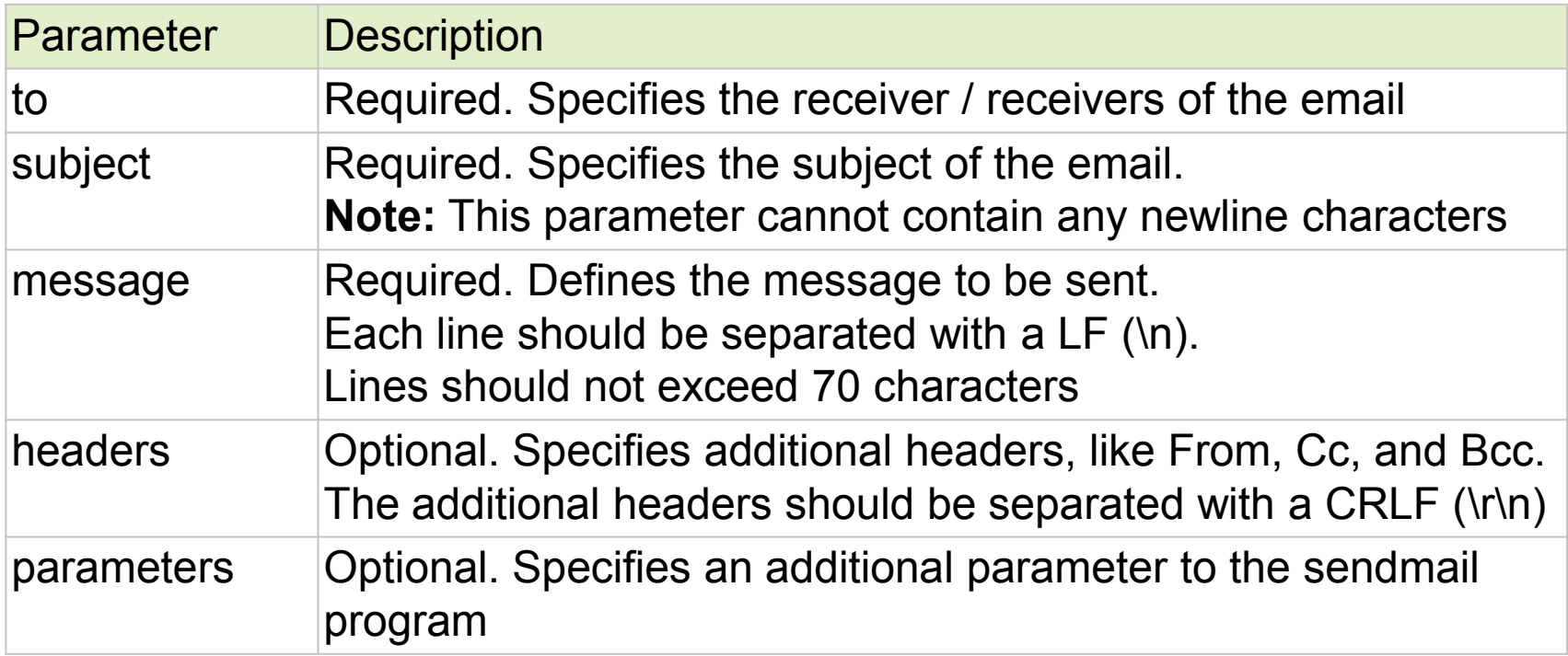

### **response.php**

```
<?php
$mailto = "a @localhost";
$subject = "Party RSVP";
$message = "";
$comment = $_POST['comment'];
if ($comment == "*type comments in here*") {
   $comment = "I have no comment";
}
$willgo = $_POST['attend'];
if (\frac{1}{2}W^{\frac{1}{2}}) == "Y") {
   $message .= "Yes I am going\n";
}
elseif (Swillqo == "N") {
   $message .= "No!\n";
}
$message .= "$comment\n";
if (mail($mailto, $subject, $message)) {
   print "<h3>Mail was sent successfully</h3><br/>";
}
else {
  print "<h3>Could not send mail</h3><br/>";
} 
?>
```
## Optional headers

\$headers = "**From:** my@domain.com" . "\r\n"; \$headers .= "**Cc:** you@yourdomain.com" . "\r\n"; \$headers .= "**Bcc:** her@herdomain.com";

**mail(**\$mailto, \$subject, \$message, \$headers**)**;

…

# **Extending SMTP**

- SMTP is just a text sending/receiving protocol (like HTTP)
- To send other types of data (e.g. **graphics attachments**), we need an additional protocol
- **M**ultipurpose **I**nternet **M**ail **E**xtensions
	- MIME is an addition to the standard protocols that just sends simple text messages

# Content type

- The key feature of MIME is the **content-type identifier**
- Each data segment in a complex email is preceded by a number of content specification headers:

**Content-Type: image/jpeg; name="goofy.jpg" Content-Transfer-Encoding: 7bit**

 Of course, the client needs to understands these terms

# **PHP and MIME**

- PHP itself does not have support for sending emails with attachments
- A number of 3rd party libraries have been developed for this
- See the **PEAR** repository at:

http://pear.php.net

## **References**

• Php on-line documentation: http://nz.php.net/manual/en/